## Vous souhaitez accéder à

## nos propositions de correction de concours ?

Cliquer sur l'onglet « ANNALES CORRIGES »

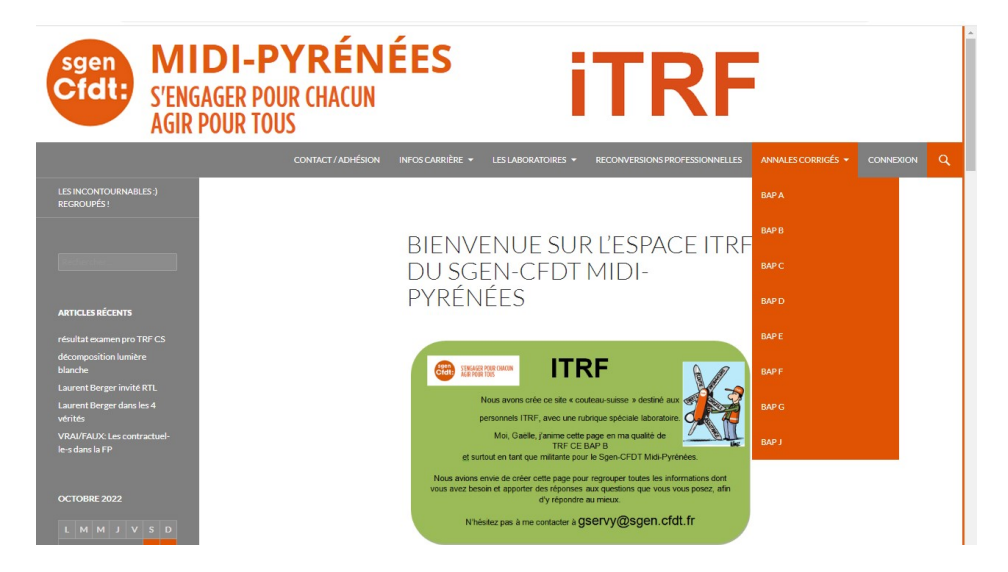

Il vous faut être identifié pour accéder à cette rubrique…

Pas de panique ! Soit vous avez déjà créé votre session et vous vous identifiez, soit vous créez votre identifiant (cela ne prend que quelques minutes max)

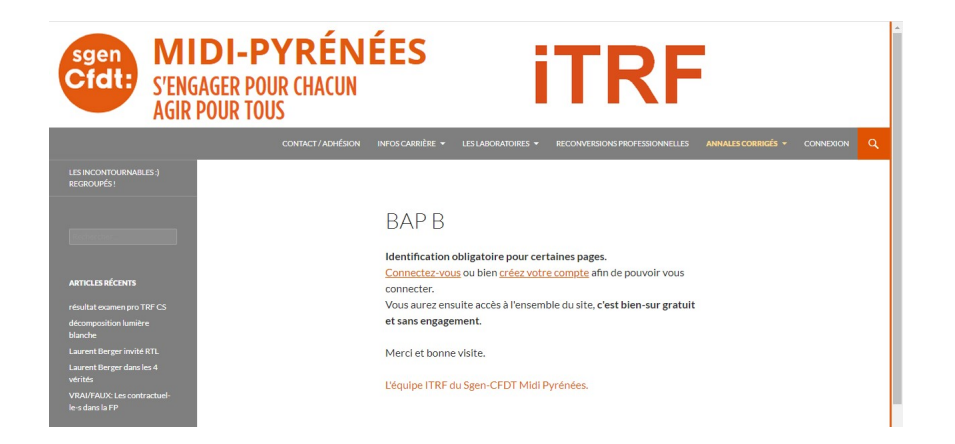

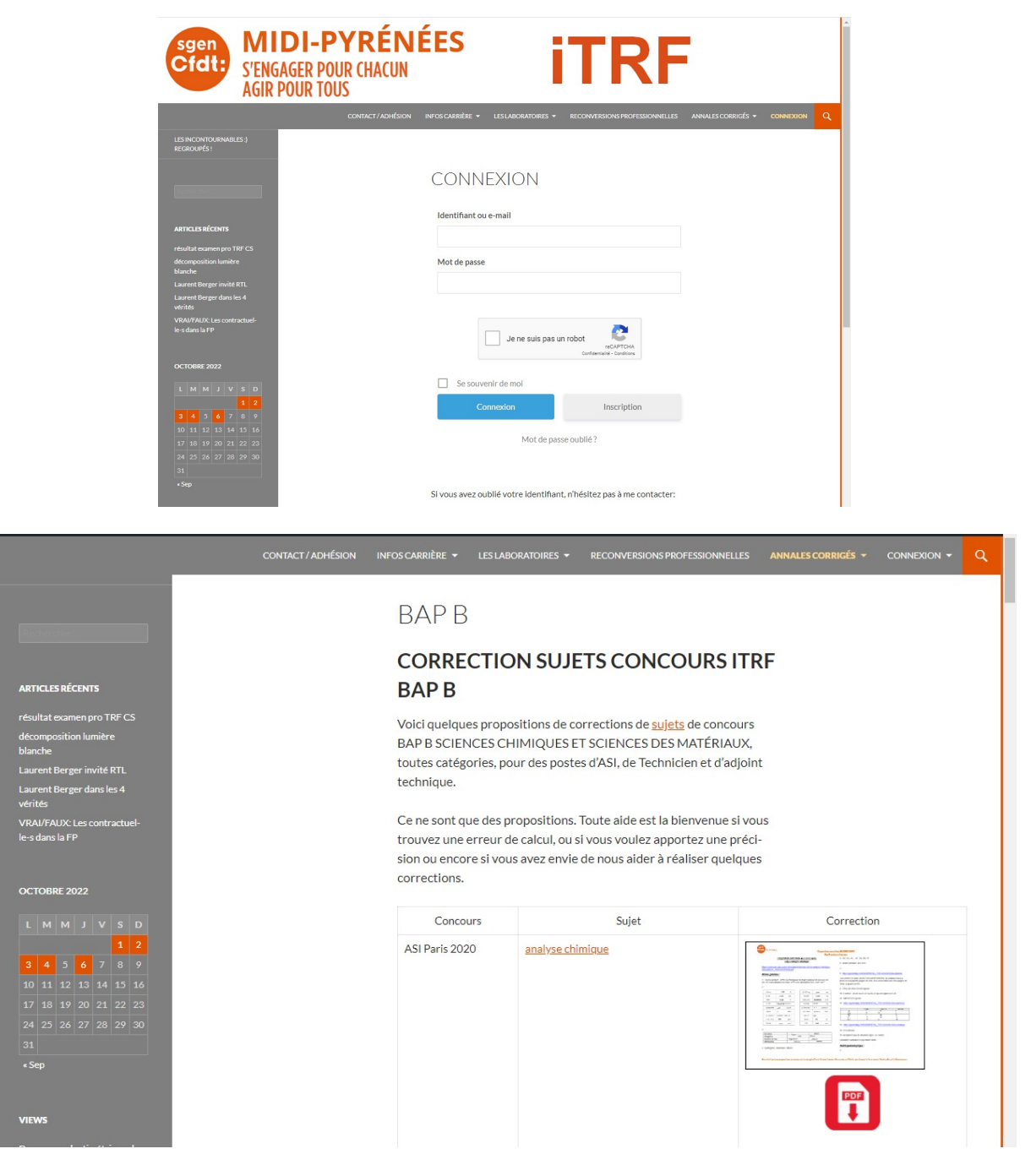

Vous aurez ensuite accès aux sujets ainsi qu'à toutes nos propositions de correction de sujet de concours ITRF, toutes les BAP et toutes les catégories. Il vous suffit de cliquer sur le logo « PDF » pour avoir accès au document en plein écran.

Si vous trouvez des erreurs dans les propositions n'hésitez pas à nous les signaler par mail gservy@sgen.cfdt.fr avec le concours, année grade et ville du sujet svp… Avec une nouvelle proposition de correction c'est encore mieux ;-)

Toute aide est la bienvenue…